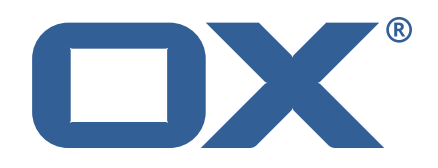

### OX2OX Migration Framework Source **Release Notes for Release** 2.0.0 2021-03-01

©2021 by OX Software GmbH. All rights reserved. Open-Xchange and the Open-Xchange logo are trademarks or registered trademarks of OX Software GmbH. All other company and/or product names may be trademarks or registered trademarks of their owners. Information contained in this document is subject to change without notice.

#### **Release Notes for Release** 2.0.0

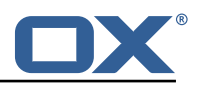

# **Contents**

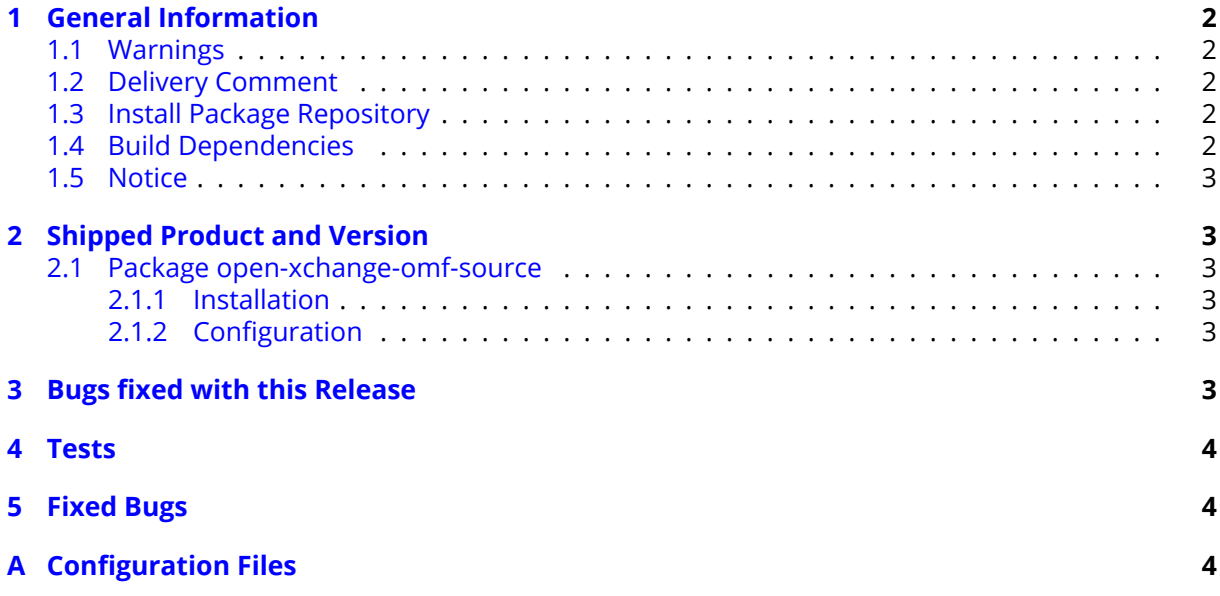

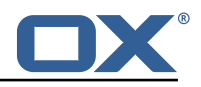

# <span id="page-3-0"></span>**1 General Information**

### <span id="page-3-1"></span>**1.1 Warnings**

#### **Warning**

This preview delivery is not for productive usage and not affected by service-level agreements.

#### **Warning**

It is mandatory to restart the **open-xchange** service on all middleware nodes after performing the update.

#### **Warning**

Custom configuration or template files are potentially not updated automatically. After the update, please always check for files with a **.dpkg-new** or **.rpmnew** suffix and merge the changes manually. Configuration file changes are listed in their own respective section below but don't include changes to template files. For details about all the configuration files and templates shipped as part of this delivery, please read the relevant section of each package.

### <span id="page-3-2"></span>**1.2 Delivery Comment**

This delivery was requested with following comment:

*OMF Source 2.0.0 Feature Delivery*

### <span id="page-3-3"></span>**1.3 Install Package Repository**

This delivery is part of a restricted preview software repository:

```
https://software.open-xchange.com/components/omf-source/preview/2.0.0/DebianBuster-7.10.
4
https://software.open-xchange.com/components/omf-source/preview/2.0.0/DebianStretch-7.10.
4
https://software.open-xchange.com/components/omf-source/preview/2.0.0/RHEL7-7.10.4
https://software.open-xchange.com/components/omf-source/preview/2.0.0/DebianStretch-7.10.
3
https://software.open-xchange.com/components/omf-source/preview/2.0.0/RHEL6-7.10.3
https://software.open-xchange.com/components/omf-source/preview/2.0.0/RHEL7-7.10.3
https://software.open-xchange.com/components/omf-source/preview/2.0.0/DebianStretch-7.10.
\Omegahttps://software.open-xchange.com/components/omf-source/preview/2.0.0/RHEL6-7.10.2
https://software.open-xchange.com/components/omf-source/preview/2.0.0/RHEL7-7.10.2
https://software.open-xchange.com/components/omf-source/preview/2.0.0/DebianStretch-7.10.
1
https://software.open-xchange.com/components/omf-source/preview/2.0.0/RHEL7-7.10.1
https://software.open-xchange.com/components/omf-source/preview/2.0.0/DebianJessie-7.8.
4
https://software.open-xchange.com/components/omf-source/preview/2.0.0/RHEL6-7.8.4
https://software.open-xchange.com/components/omf-source/preview/2.0.0/RHEL7-7.8.4
https://software.open-xchange.com/components/omf-source/preview/2.0.0/SLE 12-7.8.4
```
## <span id="page-3-4"></span>**1.4 Build Dependencies**

This delivery was build with following dependencies:

```
frontend-7.8.4-rev65,backend-7.10.4-rev19,backend-7.10.3-rev33,
backend-7.10.2-rev29,backend-7.10.1-rev32
```
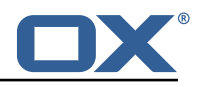

### <span id="page-4-0"></span>**1.5 Notice**

#### **Info**

Some configurations can be changed without restarting the service, please call following command for getting a list of supported settings.

```
/opt/open-xchange/sbin/listreloadables
```
Please use following command to enable capable and changed configurations on a running system.

/opt/open-xchange/sbin/reloadconfiguration

# <span id="page-4-1"></span>**2 Shipped Product and Version**

### <span id="page-4-2"></span>**2.1 Package open-xchange-omf-source**

OMF Source Bundles Source component of the OX Migration Framework.

Version: 2.0.0-3 Type: OX Middleware Plugin Depends on:

```
open-xchange-admin (<<7.10.5)
open-xchange-admin (>=7.8.4)
open-xchange-core (<<7.10.5)
open-xchange-core (>=7.8.4)
open-xchange-rest (<<7.10.5)
open-xchange-rest (>=7.8.4)
```
#### <span id="page-4-3"></span>**2.1.1 Installation**

Install on OX middleware nodes with package installer **apt-get**, **zypper** or **yum**:

<package installer> install open-xchange-omf-source

#### <span id="page-4-4"></span>**2.1.2 Configuration**

For details, please see appendix [A](#page-5-2) /opt/open-xchange/etc/omf-source.properties (page [5\)](#page-6-0)

Find more information about product versions and releases at [http://oxpedia.org/wiki/index.](http://oxpedia.org/wiki/index.php?title=AppSuite:Versioning_and_Numbering) [php?title=AppSuite:Versioning\\_and\\_Numbering](http://oxpedia.org/wiki/index.php?title=AppSuite:Versioning_and_Numbering) and <http://documentation.open-xchange.com/>.

# <span id="page-4-5"></span>**3 Bugs fixed with this Release**

This section provides a summary of bug fixes and changes that have been applied subsequently to shipping Release 2.0.0. Some of the announced bug fixes may have already been fixed at the existing code-base via Patch Releases.

#### **[OMF-442](https://jira.open-xchange.com/browse/OMF-442) <value> in column '3' is outside valid range for the datatype INTEGER**

Fixed the size of the integer type from int to long to be able to handle files that are larger than 2GB when retrieving the file\_size from the following Core tables: prg\_attachment, compositionSpaceAttachmentMeta, infostore\_document, preview and snippet Status: Fixed Root Cause Description:

file\_size is handled as int

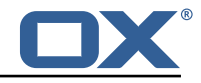

Solution Description:

handle file size as long

Severity: 2 Components: Source Affected Packages: open-xchange-omf-source

## <span id="page-5-0"></span>**4 Tests**

Not all defects that got resolved could be reproduced within the lab. Therefore, we advise guided and close monitoring of the reported defect when deploying to a staging or production environment. Defects which have not been fully verified, are marked as such.

To avoid side effects, the shipped packages have gone through automated regression test on both, a Continuous Integration System and a dedicated server set-up for system and integration testing. All changes have been checked for potential side-effects and effect on behavior. Unless explicitly stated within this document, we do not expect any side-effects.

# <span id="page-5-1"></span>**5 Fixed Bugs**

[OMF-442,](https://jira.open-xchange.com/browse/OMF-442)

# <span id="page-5-2"></span>**A Configuration Files**

```
File 1 /opt/open-xchange/etc/omf-source.properties
```

```
\overline{1}# The login of the user allowed to access the webservices
     # Parameter is mandatory
 4 #
     com.openexchange.omf.source.webserviceLogin=
 6
 7 #
 8 # The password of the user allowed to access the webservices
     # Parameter is mandatory
10
11 com.openexchange.omf.source.webservicePassword=
12<br>1313 # ldap connection pool setting, see<br>14 # https://docs.ldap.com/ldap-sdk/do
14 # https :// docs.ldap.com/ldap-sdk/docs/getting-started/connection-pools.html
     # all other ldap parameters are read from /opt/open-xchange/etc/cloudplugins.properties
16 # com.openexchange.cloudplugins.read.*
     17 com.openexchange.omf.source.ldappool.initialConnections =10
18
19 # ldap connection pool setting, see<br>20 # https://docs.ldap.com/ldap-sdk/do
20 # https://docs.ldap.com/ldap-sdk/docs/getting-started/connection-pools.html<br>21 # all other ldap parameters are read from /opt/open-xchange/etc/cloudplugin
     # all other ldap parameters are read from /opt/open-xchange/etc/cloudplugins.properties
22 # com.openexchange.cloudplugins.read.*<br>23 com.openexchange.omf.source.ldappool.m
     23 com.openexchange.omf.source.ldappool.maxConnections =20
\frac{1}{24}# Location of the JKS trust store file that contains the certificates of the target HTTPS
          endpoint.
26 \# Note that this configuration setting is only applied when the URL the 27 \# target AppSuite endpoints are using the HTTPS protocol.
     # target AppSuite endpoints are using the HTTPS protocol.
28<br>29
29 # The default value is empty, which causes the use of the CA certificates that are bundled \frac{30}{4} # with the Java Runtime Environment.
     # with the Java Runtime Environment.
31<br>3232 # Example:<br>33 # com.open
     33 # com.openexchange.omf.source.ssl.truststore.file=/opt/open-xchange/omf/source-keystore.
          jks
```
#### **Release Notes for Release** 2.0.0

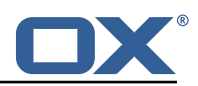

```
34 #<br>35 #<br>36 #
     # Example for using the bundled CA certificates:
36 # com.openexchange.omf.source.ssl.truststore.file=
     com.openexchange.omf.source.ssl.truststore.file=
38<br>39
39 # The password to use to open the JKS trust store file.<br>40 # Only relevant when the configuration parameter above
     # Only relevant when the configuration parameter above has been set.
41 # Leave empty if no password is necessary (which is the common practice and , hence , the
           default).
42 + 43 + 4343 # Example:<br>44 # com.open
44 # com.openexchange.omf.source.ssl.truststore.password=<br>45 # com.openexchange.omf.source.ssl.truststore.password=
45 # com.openexchange.omf.source.ssl.truststore.password=secret<br>46 com.openexchange.omf.source.ssl.truststore.password=
     com.openexchange.omf.source.ssl.truststore.password=
47
48 # Should the dual provisioning be enabled?<br>49 # Dual provisioning ensures send mail relate
     # Dual provisioning ensures send mail related provisioning requests to the migration
           target
50 # Default: false<br>51 com.openexchange
     51 com.openexchange.omf.source.dualprovision.enabled=false
52<br>53<br>54
     # Migration target URL
54 # Parameter is mandatory<br>55 # Example: https://provi<br>56 com.openexchange.omf.sou
     # Example: https://provisioning.example.com
     com.openexchange.omf.source.dualprovision.targetUrl=
57<br>58<br>59
     # Migration source name
59 # Parameter is mandatory<br>60 # An alias for this this
     # An alias for this this system used as migration source. The name must be known to the
           target.
61 # Example: foo.customer.site
     com.openexchange.omf.source.dualprovision.sourceName=
62<br>63<br>64
64 # The login name of the brand to be used to provision users 65 com. openexchange. omf. source. dual provision. targetBrandName=
     com.openexchange.omf.source.dualprovision.targetBrandName=
66<br>67
     # The password of the brand to be used to provision users
68 com.openexchange.omf.source.dualprovision.targetBrandPassword=
```